# **BelRAI nieuws** 10 juni 2011

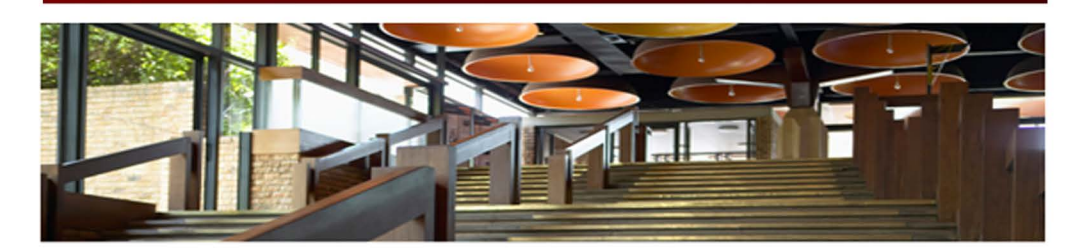

#### HELPDESK: NIEUW & CENTRAAL TELEFOONNUMMER

Sinds 1 juni 2011 kunt u de helpdesk contacteren op het NIEUWE CENTRALE TELEFOONNUMMER 013/22 90 34 voor alle inlogproblemen of inhoudelijke, praktische en organisatorische vragen. Uiteraard kunt u ons ook nog contacteren via het gekende e-mailadres helpdesk@belrai.org

#### **VERWIJDEREN VAN CLIËNTEN**

Op de detailpagina van jedere cliënt staat onder het persoonlijke profiel een knop 'Verwijder'. Met die knop kan de cliënt voorgoed uit BelRAI worden verwijderd. Iedere cliënt heeft immers het recht zich uit BelRAI te laten verwijderen. De gegevens van een verwijderde cliënt blijven wel op een anonieme en niet-traceerbare manier beschikbaar voor statistieken. Ze kunnen echter nooit visueel worden teruggehaald.

#### **OVERLIJDEN VAN EEN CLIËNT**

Bij het overlijden van een cliënt is het zinvol dat elke individuele toegang tot die cliënt wordt verbroken en dat de diënt uit de groep(en) wordt verwijderd door de cliëntbeheerder(s). Op die manier kunnen eventuele inbreuken op de privacy worden voorkomen. Dat alleen de laatste cliëntbeheerder met de cliënt verbonden blijft kan hier ook toe bijdragen. (Dat laatste kan ook bij ontslag of bij transfer van een cliënt van toepassing zijn.) Indien gewenst kan de cliëntbeheerder de diënt ook voorgoed verwijderen via de detailpagina en het persoonlijke profiel van de cliënt. De gegevens van de cliënt blijven dan alleen onzichtbaar beschikbaar voor statistieken.

## **KEUZEMENU DETAILS**

Bij iedere beoordeling staat voortaan rechts van de Sectienaam een keuzemenu: Geen details/Details deelnemers/Details historiek. Hierdoor wordt het ook mogelijk de details van uw keuze ineens voor de ganse sectie open te klappen. Nadien wordt, bij het openen van een andere sectie, de gekozen instelling automatisch overgenomen.

#### **SECTIE ZIEKTEBEELDEN**

De antwoordmogelijkheden in de Sectie Ziektebeelden worden voortaan van radiobuttons voorzien (i.p.v. een drop down menu), zodat deze lange lijst sneller kan worden afgewerkt. Daardoor moet er wel een beetje meer naar beneden worden gebladerd.

#### WEERGAVE VAN HET BEREIK VAN RESULTATEN

Bij de weergave van een resultaat staat nu ook het bereik tussen vierkante haakjes vermeld (bijv. CPS - 0: intact - [0-6]). Hiermee krijgt men nu eveneens informatie over de minimum- en maximumwaarde.

## AFDRUKMOGELIJKHEDEN (PDF) UITGEBREID

Voortaan kunnen nu ook de volledige beoordelingen worden afgedrukt in Pdf. Voor het afdrukken kan een keuze worden gemaakt uit verschillende opties.

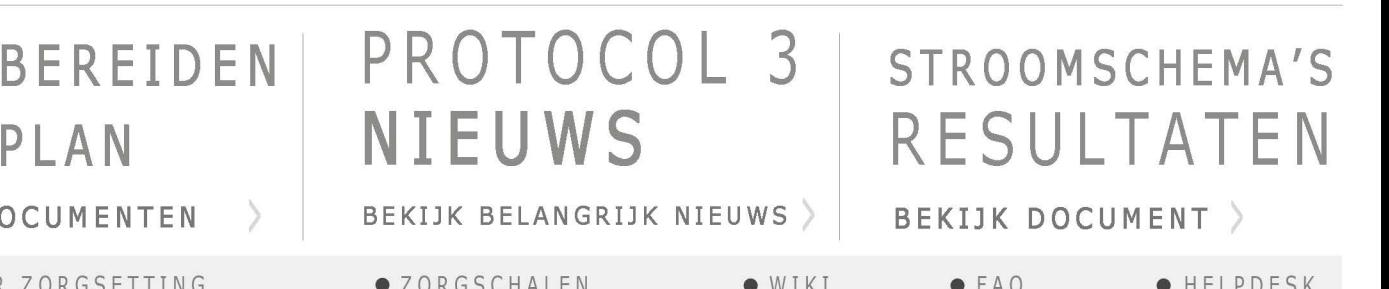

#### **OPTIMALISERING SECTIES GENEESMIDDELEN EN ZIEKTEBEELDEN**

Om de toegankelijkheid van deze secties te bevorderen werd voorlopig een een horizontale scrollbar toegevoegd. In een volgende fase zullen meer structurele veranderingen worden doorgevoerd om de bruikbaarheid van deze secties verder te optimaliseren.

#### DEPRESSIESCHAAL (DRS) **VOOR ACUTE CARE**

Deze nieuwe schaal heeft tot doel de mate van aanwezigheid van depressieve symptomen uit te drukken en is gebaseerd op het item 'Zelfgemelde stemming' in sectie F. Hoe hoger de score op de schaal [0-6] (verschillend van HC en LTCF), hoe waarschijnlijker de aanwezigheid van depressieve symptomen.

#### **ACUTE CARE: PROBLEMENLIJST**

Deze nieuwe 'Problemenlijst' (voor alle beoordelingsmomenten), terug te vinden bij de Resultaten, geeft van een patiënt in het ziekenhuis de meest acute problemen weer per geriatrisch syndroom.

Afhankelijk van de feedback van zorgverleners kan deze lijst in de toekomst worden bijgestuurd.

## **INTERNE VORMING**

Gelieve bij het plannen van een interne vorming het document 'Aanvraag opleiding' van eHealth in te vullen en per e-mail te sturen naar sophie.vandevreken@ehealth.fgov.be of per post t.a.v. Sophie Van de Vreken, eHealth-platform Service Management, Sint-Pieterssteenweg 375, 1040 Brussel

Met die informatie wordt gepoogd om op de vormingsdag de onderhoudswerken aan de BelRAIwebapplicatie of aan de toegangspoort te vermijden.

# VOOR ZORG **BEKIJK DO**

· CAP'S PER ZORGS

Vragen of opmerkingen over de nieuwsbrief? Contacteer ons: nieuws@belrai.org